### **Inbetriebnahme IP Interface/IP Router mit Secure Funktion ab ETS 5.7.2**

### **Commissioning IP Interface/IP Router with Secure function from ETS 5.7.2**

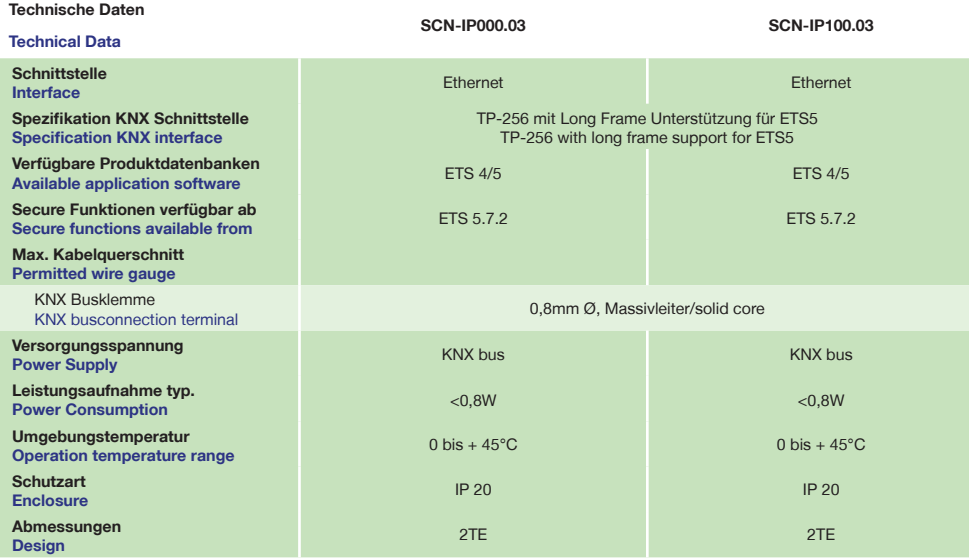

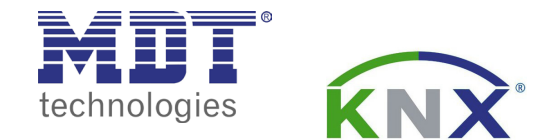

**Inbetriebnahmecode IP Interface/IP Router - Dieses Dokument sicher aufbewahrern ! Commissioning code IP Interface/IP Router - Keep this document safe!**

**!!! Aufkleber mit Inbetriebnahmecode hier einkleben !!!**

**!!! Paste the sticker with commisioniong code here !!!**

**Betriebsanleitung IP Interface/IP Router mit Secure Funktion ab ETS 5.7.2 nur für autorisiertes Elektrofachpersonal Operating Instructions IP Interface/IP Router with Secure function from ETS 5.7.2**

**Allgemeine Sicherheitshinweise - Important safety notes**

 **Lebensgefahr durch elektrischen Strom - Danger High Voltage**

 **SCN-IP100.03**

 $5$ <br>SCN-IP100.03<br>IP Router  $KNX$ 

MDT

 $\sqrt{a}$ 

BusState <sup>@</sup>

 $3 \circ \circ$ 

GA<sup>O</sup>PA<sup>O</sup>  $F$ unction  $\bigcirc$  CE

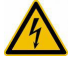

• Das Gerät darf nur von Elektrofachkräften montiert und angeschlossen werden. Beachten sie die länderspezifischen Vorschriften sowie die gültigen KNX-Richtlinien. Die Geräte sind für den Betrieb in der EU zugelassen und tragen das CE Zeichen. **Die Verwendung in den USA und Kanada ist nicht gestattet.**  Installation and commissioning of the device only be carried out by authorised electricans. The relevant standards, directives, regulations and instructions must be observed. The devices are approved for use in the EU and have the CE mark. **Use in USA and Canada is prohibited.**

**Anschlußklemmen, Bedien- und Anzeigeelemente IP Interface/IP Router mit Secure Funktion ab ETS 5.7.2 Terminals, Operating and Display IP Interface/IP Router with Secure function from ETS 5.7.2**

 **SCN-IP000.03**

5  $SCN-IP000.03$ MDT BusState<br>4 P GA<sup>O</sup> PA<sup>O</sup>  $F$ unction  $\bigcirc$  CE  $3 \circ \circ$ 1

1 - Busanschlußklemme - KNX busconnection terminal 3 - Rote Programmier LED - Red programming LED

5 - Ethernet Schnittstelle - Ethernet interface

2 - Programmiertaster - Programming key 4 - LED Anzeigen - LED indicators

1

**Technische Änderungen und Irrtümer vorbehalten, Abbildungen können abweichen.**

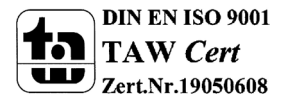

**MDT technologies GmbH** • 51766 Engelskirchen • Papiermühle 1

Tel.: +49-2263-880 • Fax: +49-2263-4588 • knx@mdt.de • www.mdt.de

### **Inbetriebnahme IP Interface/IP Router mit Secure Funktion ab ETS 5.7.2**

#### **Commissioning IP Interface/IP Router with Secure function from ETS 5.7.2**

1. Montieren Sie das IP Interface/IP Router auf der Hutschiene. Place the IP Interface/IP Router on the DIN 35mm rail.

2. Schließen Sie das IP Interface/IP Router am KNX Bus an. Connect the IP Interface/IP Router to the KNX bus.

3. Busspannungsversorgung zuschalten. Switch on KNX power supply.

**Anschlußbeispiel SCN-IPx00.03 - Exemplary circuit diagram SCN-IPx00.03**

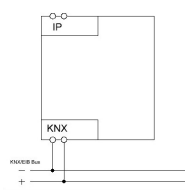

# **Inbetriebnahme IP Interface/IP Router mit Secure Funktion ab ETS 5.7.2 Commissioning IP Interface/IP Router with Secure function from ETS 5.7.2**

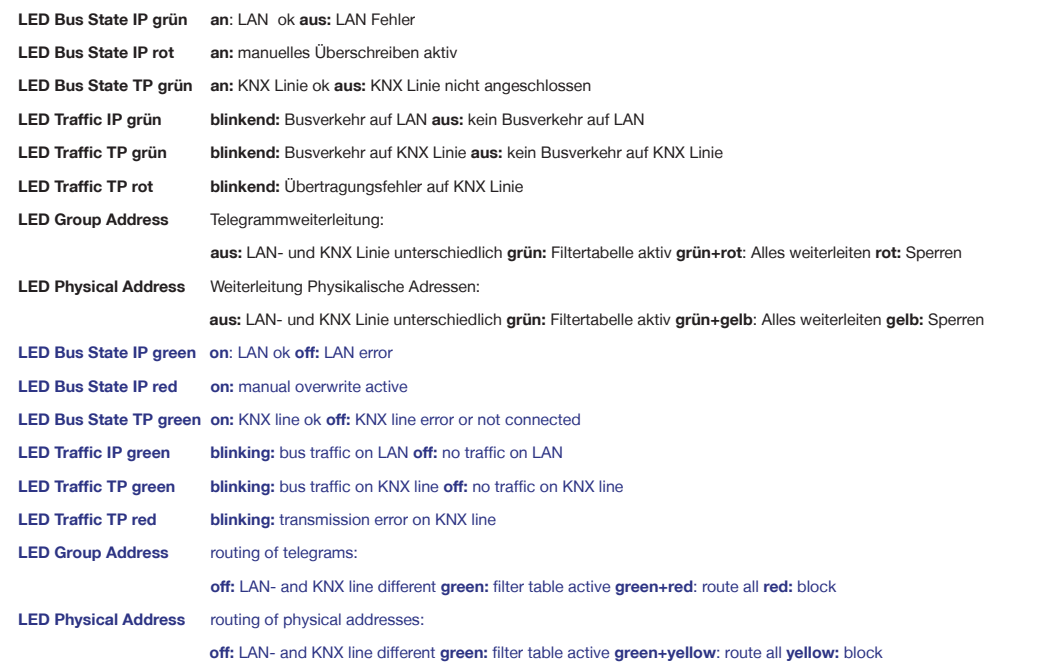

#### **Inbetriebnahme IP Interface/IP Router mit Secure Funktion ab ETS 5.7.2**

#### **Commissioning IP Interface/IP Router with Secure function from ETS 5.7.2**

Das MDT IP Interface/IP Router ist zur festen Installation auf einer Hutprofilschiene in Verteilungen vorgesehen. Die Montage muss in trockenen Innenräumen erfolgen. Zur Inbetriebnahme und Projektierung des MDT IP Interface/IP Router benötigen Sie die ETS. Die Produktdatenbank finden Sie auf unserer Internetseite unter www.mdt.de/Downloads.html

KNX IP Interface/IP Router:

- Zur bidirektionalen Verbindung zwischen PC und KNX via TCP/IP
- 4 gleichzeitige Verbindungen möglich
- Busprogrammierung über TCP/IP möglich
- Spannungsversorgung über KNX Bus, keine externe Spannungsversorgung notwendig
- **Verschlüsselte Übertragung beim Versenden von Emails**
- Zeitserverfunktion um Datum und Uhrzeit auf den KNX Bus zu senden
- Updatefunktion für Firmware
- Unterstützt erweiterte Gruppenadressen
- **KNX IP Secure und KNX Data Secure (ab ETS 5.7.2)**
- Gesicherter Zugang zum KNX Bus durch IP Secure mit Sicherheitsschlüssel
- Schneller Download der Applikation (long frame support für ETS5)

The IP Interface/IP Router is modular installation devices for fixed installation in dry rooms. It fits on DIN 35mm rails in power distribution boards or closed compact boxes. For project design and commissioning of the MDT IP Interface/IP Router it is recommended to use the ETS.Please download the application software at www.mdt.de/Downloads.html

#### KNX IP Interface/IP Router:

- To enable bidirectional communication between PC and the KNX bus via TCP/IP
- 4 simultaneous connections possible
- Programming the KNX bus via TCP/IP
- Power supply by KNX bus, no external bus power supply required
- **Encrypted transmission at sending emails**
- Time server functions to send time and date on the KNX bus
- Supports extended group addresses
- **KNX IP Secure and KNX Data Secure (from ETS 5.7.2)**
- Secure access to the KNX bus through IP Secure with security key
- Firmware can be updated
- Quick application download (long frame support for ETS5)

**MDT technologies GmbH** • 51766 Engelskirchen • Papiermühle 1

Tel.: +49-2263-880 • Fax: +49-2263-4588 • knx@mdt.de • www.mdt.de

Stand: 0519

**Technische Änderungen und Irrtümer vorbehalten, Abbildungen können abweichen.**

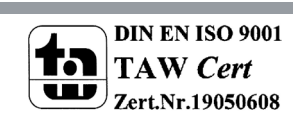

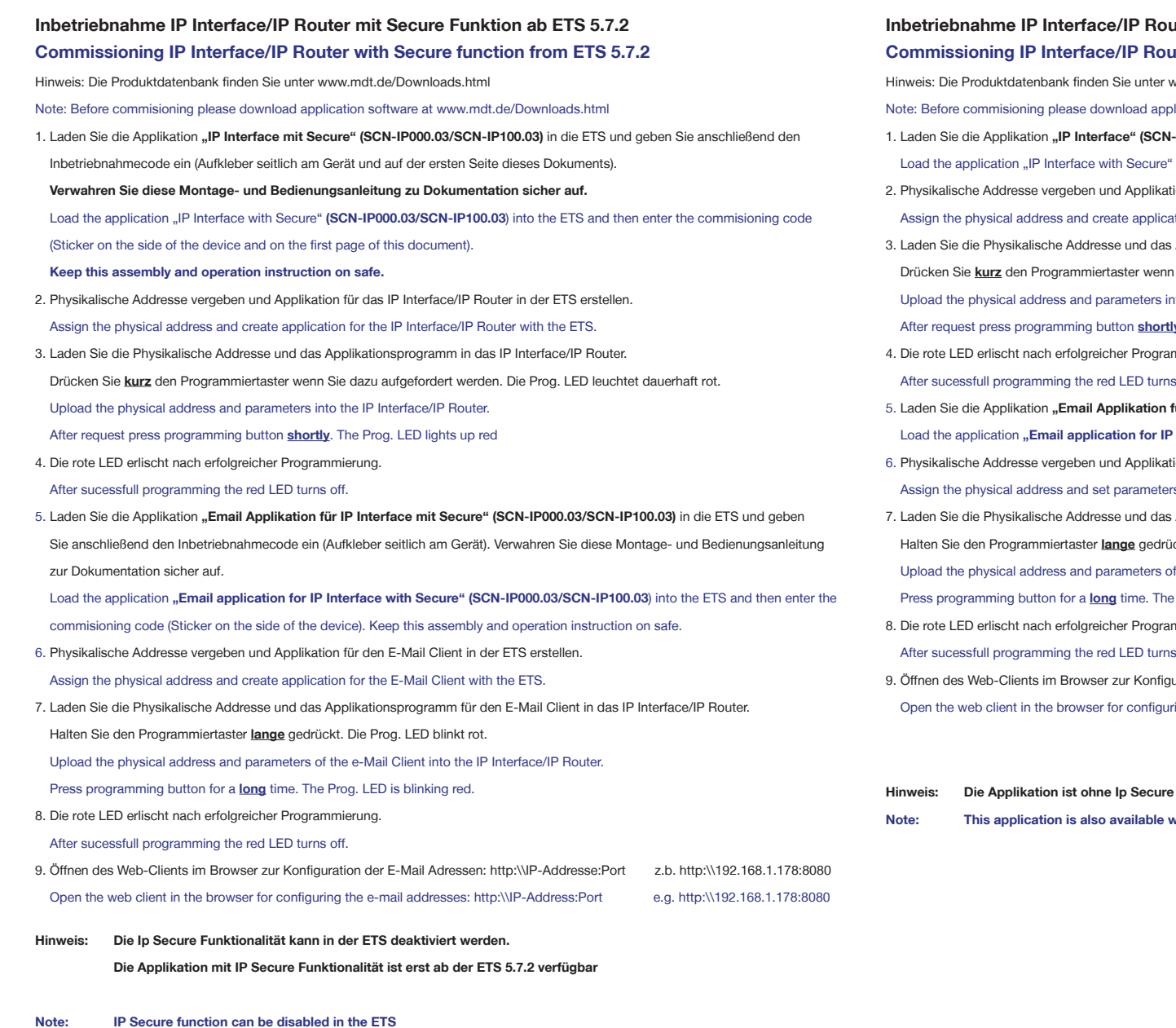

DIN EN ISO 9001

## **MDT technologies GmbH** • 51766 Engelskirchen • Papiermühle 1

Tel.: +49-2263-880 • Fax: +49-2263-4588 • knx@mdt.de • www.mdt.de

**The application with IP Secure functionality is only available from ETS 5.7.2**

# **Indeep Indeep Secure Funktion ab ETS 5.7.2 Commission Interface Interface Inter Inter without Secure function from ETS 5.7.2**

ww. mdt. de/Downloads.html

lication software at www.mdt.de/Downloads.html

-**IP000.03/SCN-IP100.03**) in die ETS.

**(SCN-IP000.03/SCN-IP100.03)** into the ETS.

- ion für das IP Interface/IP Router in der ETS erstellen. tion for the IP Interface/IP Router with the ETS.
- Applikationsprogramm in das IP Interface/IP Router. n Sie dazu aufgefordert werden. Die Prog. LED leuchtet dauerhaft rot.

of the IP Interface/IP Router.

**Iv**. The Prog. LED lights up red

mmierung.

After sucessfull programming the red LED turns off.

- für IP Interface/Router" (SCN-IP000.03/SCN-IP100.03) in die ETS. Interface with Secure" (SCN-IP000.03/SCN-IP100.03) into the ETS.
- ionsprogramm für den E-Mail Client in der ETS erstellen.

s for the E-Mail Client with the ETS.

Applikationsprogramm für den E-Mail Client in das IP Interface/IP Router. ickt. Die Prog. LED blinkt rot.

the e-Mail Client into the IP Interface/IP Router.

Prog. LED is blinkking red.

mmierung.

After sucessfull programming the red LED turns off.

eration der E-Mail Adressen: http:\\IP-Addresse:Port z.b. http:\\192.168.1.178:8080 open the e-mail addresses: http:\\IP-Address:Port e.g. http:\\192.168.1.178:8080

- **Funktionalität auch für die ETS4 verfügbar.**
- **Note: IP Secure functionality for ETS4.**

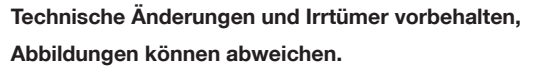

**MDT technologies GmbH** • 51766 Engelskirchen • Papiermühle 1 Tel.: +49-2263-880 • Fax: +49-2263-4588 • knx@mdt.de • www.mdt.de

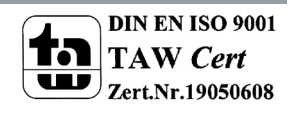

Stand: 0519